## ΕΡΩΤΗΜΑΤΟΛΟΓΙΟ

### ΘΕΜΑ **1**<sup>ο</sup>

**: (32** µονάδες**)** 

∆ηµιουργήστε στη δισκέτα σας την παρακάτω δενδρική δοµή:

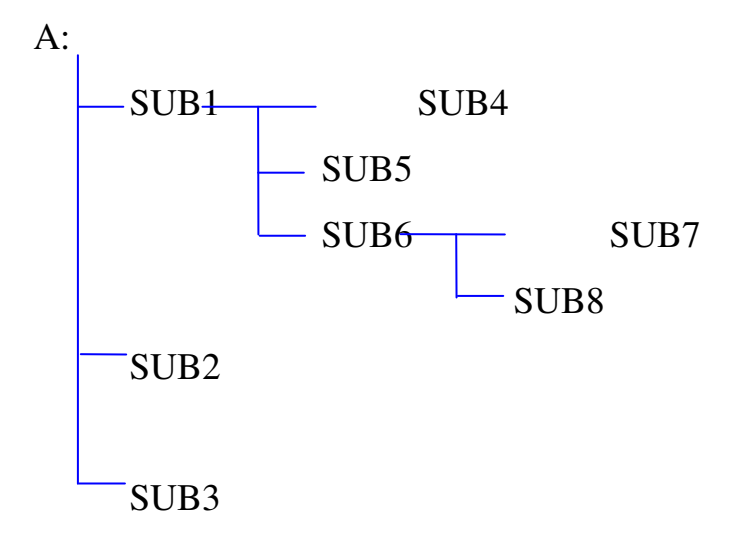

Με τη χρήση του DOS βάλτε ετικέτα στη δισκέτα σας χρησιµοποιώντας το όνοµα «TAMIAKOI».

Ποια εντολή του DOS θα κάνει ακριβές αντίγραφο της δισκέτας A στο drive B:

......................................................................

Ποια εντολή του DOS θα κάνει µορφοποίηση της δισκέτας και θα µεταφέρει το σύστηµα σε αυτήν:

......................................................................

Υποθέστε ότι έχετε δυο αρχεία. Το «chap.txt» και το «char.txt». Ποια εντολή του DOS θα κάνει συνένωση των δύο αρχείων µε ένα καινούριο όνοµα. Το καινούργιο όνοµα θα είναι «new.txt».

......................................................................

Η εντολή C:\> ren B:test1.txt b:test.txt έχει ένα λάθος. Γράψτε ποιο είναι το λάθος.

......................................................................

Στον σκληρό δίσκο του υπολογιστή σας υπάρχει το αρχείο «autoexec.bat». Αντιγράψτε το αρχείο αυτό στον κατάλογο Α:\> sub1\sub6\sub7>

Το ίδιο αρχείο αντιγράψτε το στον κατάλογο Α:\> sub1\sub5> αλλά µε διαφορετικό όνοµα. Το καινούριο όνοµα του αρχείου θα είναι «tae.bat».

### ΘΕΜΑ **2**<sup>ο</sup>

### **: (36** µονάδες**)**

∆ηµιουργήστε µε τη βοήθεια του DOS στη δισκέτα σας ένα batch αρχείο που να εµφανίζει την ηµεροµηνία και την ώρα του συστήµατος. Το όνοµα του αρχείου θα είναι «datetime.bat». Το αρχείο να βρίσκεται στο κατάλογο Α:\>  $sub2$ .

Με τη βοήθεια του notepad να δηµιουργήστε ένα αρχείο µε το όνοµα «stoixia.txt». Το αρχείο να βρίσκεται στον κατάλογο  $A:\triangleright$  sub3>. Το αρχείο θα περιέχει τα παρακάτω:

# ΤΜΗΜΑ ΑΚΑ∆ΗΜΑΙΚΗΣ ΕΚΠΑΙ∆ΕΥΣΗΣ ΣΧΟΛΗ ΥΠΑΞΙΩΜΑΤΙΚΩΝ ∆ΙΟΙΚΗΤΙΚΩΝ ΤΜΗΜΑ ΤΑΜΙΑΚΩΝ

### ΣΥΝΟΛΟ ∆ΟΚΙΜΩΝ **: 15**

Με τη βοήθεια της ζωγραφικής να δηµιουργήστε ένα αρχείο µε το όνοµα «spiti.bmp». Το αρχείο να βρίσκεται στο κατάλογο Α:\> sub1>. Όσοι δεν µπορούν να χρησιµοποιήσουν τη ζωγραφική µπορούν να το κάνουν το παρακάτω σχέδιο µε τη βοήθεια του word αλλά το όνοµα του αρχείου θα είναι «spiti.doc». Το αρχείο θα πρέπει να βρίσκεται και πάλι στον κατάλογο Α:\> sub1>. Το αρχείο θα περιέχει τα παρακάτω:

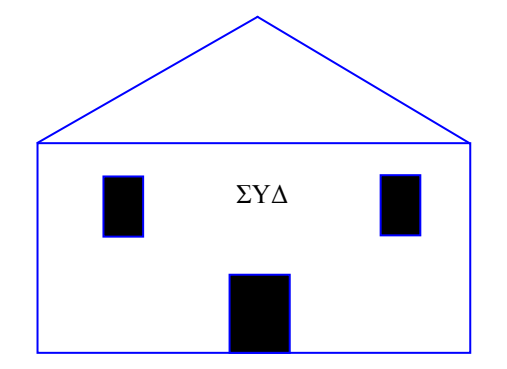

Με τη βοήθεια του υπολογιστή που υπάρχει στον υπολογιστή σας γράψτε το αποτέλεσμα της παρακάτω πράξης (2  $*$  sin30<sup>o</sup>) + (5<sup>2</sup> + 6<sup>-1</sup>)<sup>1/2</sup>.

......................................................................

### ΘΕΜΑ **3**<sup>ο</sup>

### **: (32** µονάδες**)**

∆ηµιουργήστε στο Word το κείµενο της πίσω σελίδας και αποθηκεύστε το στη δισκέτα σας µε το όνοµα **test1.doc**.. Το αρχείο αυτό να αποθηκευτεί στον κατάλογο Α:\> sub1\sub5\sub8>

Σε όλο το κείµενο να εφαρµοσθούν περιθώρια σελίδας 3 εκ. δεξιά, 3 εκ. αριστερά, 2 εκ. πάνω και 2 εκ. κάτω. Ο προσανατολισµός του εγγράφου να είναι οριζόντιος.

Στο κείµενο να εφαρµοσθεί εσοχή παραγράφου 0,5 εκ. δεξιά και 0,5 εκ. αριστερά, ενώ στον πίνακα να υπάρχει εσοχή παραγράφου 0 εκ. δεξιά και 0 εκ. αριστερά

Στο κείµενο να εφαρµοσθεί διάστιχο µονό.

Στο κυρίως κείµενο να εφαρµοσθεί πλήρη στοίχιση. Οι τίτλοι να έχουν στοίχιση στο κέντρο. Οι κεφαλίδες να έχουν στοίχιση δεξιά. Τα δεδοµένα του πίνακα να έχουν στοίχιση στο κέντρο. Η αρίθµηση των σελίδων να γίνει µε στοίχιση στο κέντρο. Οι υπόλοιπες στοιχίσεις όπως φαίνονται στο κείµενο.

Θα χρησιµοποιήστε τη γραµµατοσειρά Times New Roman Greek, 12 στιγµών για το κυρίως κείµενο, 14 στιγµών για το κείµενο των τίτλων και 10 στιγµών για το κείµενο των κεφαλίδων και των αριθµών των σελίδων.

Η σκίαση να γίνει 20% µε αυτόµατα χρώµατα.

Για το περίγραµµα όπου υπάρχει στο κείµενο και στις κεφαλίδες να χρησιµοποιηθεί πάχος γραµµής 1 ½ στιγµές. Στον πίνακα υπάρχει και διπλό περίγραµµα 1 ½.

Στο αρχίγραµµα να περιληφθούν 2 γραµµές.

Σε όλο το κείµενο να γίνει ορθογραφία και αυτόµατος συλλαβισµός

Στο ιστόγραµµα να χρησιµοποιηθούν τα δεδοµένα που δίνονται στο πίνακα. Να µπουν υπόµνηµα, τίτλοι στους άξονες. Τα χρώµατα των στηλών επιλέξτε ότι θέλετε εσείς. Το ιστόγραµµα θα γίνει µε τη βοήθεια εισαγωγής αντικειµένου 'Microsoft Graph 5.0'

Κατά τα άλλα το κείµενο να µορφοποιηθεί όπως φαίνεται στη φωτοτυπία που ακολουθεί.

## ΕΡΩΤΗΜΑΤΟΛΟΓΙΟ

### ΘΕΜΑ **1**<sup>ο</sup>

**: (32** µονάδες**)** 

∆ηµιουργήστε στη δισκέτα σας την παρακάτω δενδρική δοµή:

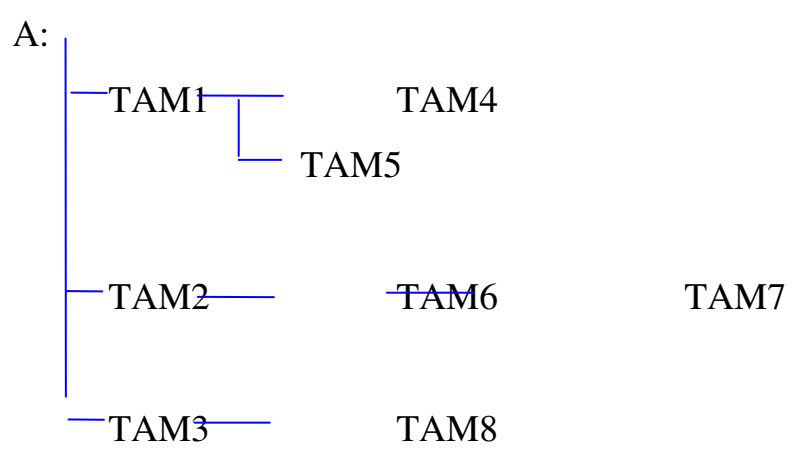

Με τη χρήση του DOS βάλτε ετικέτα στη δισκέτα σας χρησιµοποιώντας το όνοµα «TAE».

Ποια εντολή του DOS θα µας εµφανίσει όλα τα περιεχόµενα καταλόγων και υποκαταλόγων του σκληρού δίσκου:

......................................................................

Ποια εντολή του DOS θα κάνει µορφοποίηση της δισκέτας:

......................................................................

Υποθέστε ότι έχετε δυο αρχεία. Το «tae.txt» και το «mp.txt». Ποια εντολή του DOS θα κάνει συνένωση των δύο αρχείων µε ένα καινούριο όνοµα. Το καινούργιο όνοµα θα είναι «syd.txt».

......................................................................

Η εντολή C:\> ren a:test1.txt a:test.txt έχει ένα λάθος. Γράψτε ποιο είναι το λάθος.

......................................................................

Στον σκληρό δίσκο του υπολογιστή σας υπάρχει το αρχείο «autoexec.bat». Αντιγράψτε το αρχείο αυτό στον κατάλογο A:\> tam1\tam5>

Το ίδιο αρχείο αντιγράψτε το στον κατάλογο Α:\> tam2\tam6> αλλά µε διαφορετικό όνοµα. Το καινούριο όνοµα του αρχείου θα είναι «tae.bat».

### ΘΕΜΑ **2**<sup>ο</sup>

### **: (36** µονάδες**)**

∆ηµιουργήστε µε τη βοήθεια του DOS στη δισκέτα σας ένα batch αρχείο που να εµφανίζει την ηµεροµηνία και την ώρα του συστήµατος. Το όνοµα του αρχείου θα είναι «datetime.bat». Το αρχείο να βρίσκεται στο κατάλογο Α:\> tam3\tam8>.

Με τη βοήθεια του notepad να δηµιουργήστε ένα αρχείο µε το όνοµα «stoixia.txt». Το αρχείο να βρίσκεται στον κατάλογο Α:\> tam2>. Το αρχείο θα περιέχει τα παρακάτω:

## ∆ΙΟΙΚΗΣΗ ΑΕΡΟΠΟΡΙΚΗΣ ΕΚΠΑΙ∆ΕΥΣΗΣ ΣΧΟΛΗ ΥΠΑΞΙΩΜΑΤΙΚΩΝ ∆ΙΟΙΚΗΤΙΚΩΝ ΣΕ∆ΕΣ

## ΣΥΝΟΛΟ ∆ΟΚΙΜΩΝ **: 42**

Με τη βοήθεια της ζωγραφικής να δηµιουργήστε ένα αρχείο µε το όνοµα «spiti.bmp». Το αρχείο να βρίσκεται στο κατάλογο Α:\>TAM2\TAM6\TAM7>. Όσοι δεν µπορούν να χρησιµοποιήσουν τη ζωγραφική µπορούν να το κάνουν το παρακάτω σχέδιο µε τη βοήθεια του word αλλά το όνοµα του αρχείου θα είναι «spiti.doc». Το αρχείο θα πρέπει να βρίσκεται και πάλι στον κατάλογο Α:\>TAM2\TAM6\TAM7>. Το αρχείο θα περιέχει τα παρακάτω:

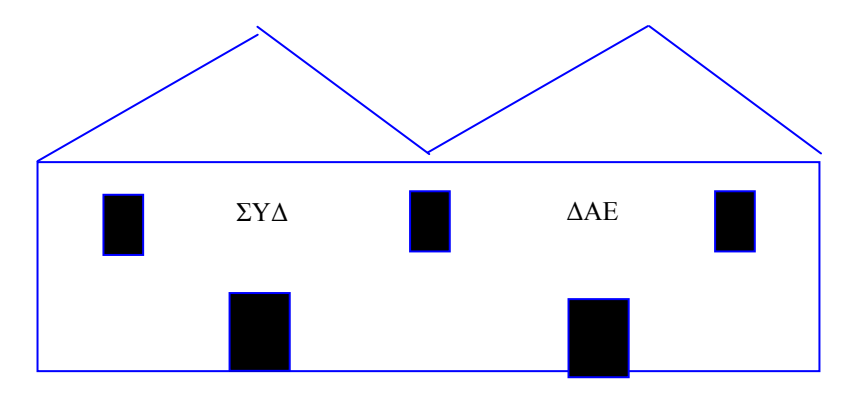

Με τη βοήθεια του υπολογιστή που υπάρχει στον υπολογιστή σας γράψτε το αποτέλεσμα της παρακάτω πράξης (2 \* cos30<sup>o</sup>) +  $(6^2 + 8^{-1})^{1/2}$ .

......................................................................

### ΘΕΜΑ **3**<sup>ο</sup>

### **: (32** µονάδες**)**

∆ηµιουργήστε στο Word το κείµενο της πίσω σελίδας και αποθηκεύστε το στη δισκέτα σας µε το όνοµα **test1.doc**.. Το αρχείο αυτό να αποθηκευτεί στον κατάλογο Α:\> tam3>

Σε όλο το κείµενο να εφαρµοσθούν περιθώρια σελίδας 2,1 εκ. δεξιά, 2,2 εκ. αριστερά, 2,1 εκ. πάνω και 1,9 εκ. κάτω. Ο προσανατολισµός του εγγράφου να είναι οριζόντιος.

Στο κείµενο να εφαρµοσθεί εσοχή παραγράφου 0,7 εκ. δεξιά και 0,8 εκ. αριστερά, ενώ στον πίνακα να υπάρχει εσοχή παραγράφου 0 εκ. δεξιά και 0 εκ. αριστερά

Στο κείµενο να εφαρµοσθεί διάστιχο ακριβώς 15 στιγµές.

Στο κυρίως κείµενο να εφαρµοσθεί πλήρη στοίχιση. Οι τίτλοι να έχουν στοίχιση στο κέντρο. Οι κεφαλίδες να έχουν στοίχιση αριστερά. Τα δεδοµένα του πίνακα να έχουν στοίχιση αριστερά. Η αρίθµηση των σελίδων να γίνει µε στοίχιση στο κέντρο. Οι υπόλοιπες στοιχίσεις όπως φαίνονται στο κείµενο.

Θα χρησιµοποιήστε τη γραµµατοσειρά Times New Roman Greek, 14 στιγµών για το κυρίως κείµενο, 16 στιγµών για το κείµενο των τίτλων και 12 στιγµών για το κείµενο των κεφαλίδων και των αριθµών των σελίδων.

Η σκίαση να γίνει 12,5% µε αυτόµατα χρώµατα.

Για το περίγραµµα όπου υπάρχει στο κείµενο και στις κεφαλίδες να χρησιµοποιηθεί πάχος γραµµής 3/4 στιγµές. Στον πίνακα υπάρχει και διπλό περίγραµµα πάχους 3/4.

Στο αρχίγραµµα να περιληφθούν 2 γραµµές.

Σε όλο το κείµενο να γίνει ορθογραφία και αυτόµατος συλλαβισµός

Στο ιστόγραµµα να χρησιµοποιηθούν τα δεδοµένα που δίνονται στο πίνακα. Να µπουν υπόµνηµα, τίτλοι στους άξονες. Τα χρώµατα των στηλών επιλέξτε ότι θέλετε εσείς. Το ιστόγραµµα θα γίνει µε τη βοήθεια εισαγωγής αντικειµένου 'Microsoft Graph 5.0'

Κατά τα άλλα το κείµενο να µορφοποιηθεί όπως φαίνεται στη φωτοτυπία που ακολουθεί.

### ΕΡΩΤΗΜΑΤΟΛΟΓΙΟ

### ΘΕΜΑ **1**<sup>ο</sup>

**: (32** µονάδες**)** 

∆ηµιουργήστε στη δισκέτα σας την παρακάτω δενδρική δοµή:

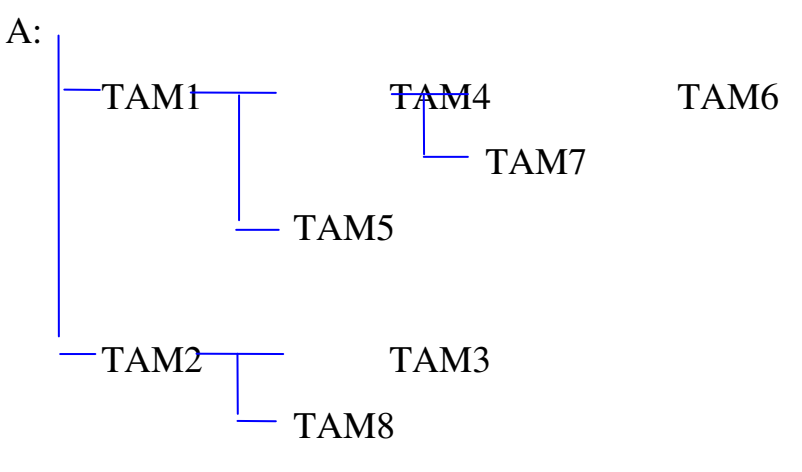

Με τη χρήση του DOS βάλτε ετικέτα στη δισκέτα σας χρησιµοποιώντας το όνοµα «DAE».

Ποια εντολή του DOS θα µας εµφανίσει όλα τα περιεχόµενα καταλόγων και υποκαταλόγων του σκληρού δίσκου και πιο συγκεκριµένα τα αρχεία που έχουν επέκταση exe:

......................................................................

Ποια εντολή του DOS θα κάνει µορφοποίηση της δισκέτας και θα µεταφέρει το σύστηµα σε αυτήν:

......................................................................

Υποθέστε ότι έχετε δυο αρχεία. Το «syd.txt» και το «dae.txt». Ποια εντολή του DOS θα κάνει συνένωση των δύο αρχείων µε ένα καινούριο όνοµα. Το καινούργιο όνοµα θα είναι «gea.txt».

......................................................................

Η εντολή C:\> ren a:tae.txt a:dae.txt έχει ένα λάθος. Γράψτε ποιο είναι το λάθος.

......................................................................

Στον σκληρό δίσκο του υπολογιστή σας υπάρχει το αρχείο «autoexec.bat». Αντιγράψτε το αρχείο αυτό στον κατάλογο Α:\> tam1\tam4\tam7>

Το ίδιο αρχείο αντιγράψτε το στον κατάλογο Α:\> tam2\tam8> αλλά µε διαφορετικό όνοµα. Το καινούριο όνοµα του αρχείου θα είναι «tae.bat».

### ΘΕΜΑ **2**<sup>ο</sup>

### **: (36** µονάδες**)**

∆ηµιουργήστε µε τη βοήθεια του DOS στη δισκέτα σας ένα batch αρχείο που να εµφανίζει την ηµεροµηνία και την ώρα του συστήµατος. Το όνοµα του αρχείου θα είναι «datetime.bat». Το αρχείο να βρίσκεται στο κατάλογο Α:\> tam3\tam3>.

Με τη βοήθεια του notepad να δηµιουργήστε ένα αρχείο µε το όνοµα «stoixia.txt». Το αρχείο να βρίσκεται στον κατάλογο  $A:\rangle$  tam2>. Το αρχείο θα περιέχει τα παρακάτω:

# ΓΕΕΘΑ ΓΕΝΙΚΟ ΕΠΙΤΕΛΕΙΟ ΑΕΡΟΠΟΡΙΑΣ ΓΕΝΙΚΟ ΕΠΙΤΕΛΕΙΟ ΣΤΡΑΤΟΥ ΓΕΝΙΚΟ ΕΠΙΤΕΛΕΙΟ ΝΑΥΤΙΚΟΥ

Με τη βοήθεια της ζωγραφικής να δηµιουργήστε ένα αρχείο µε το όνοµα «spiti.bmp». Το αρχείο να βρίσκεται στο κατάλογο Α:\>TAM1\TAM5>. Όσοι δεν µπορούν να χρησιµοποιήσουν τη ζωγραφική µπορούν να το κάνουν το παρακάτω σχέδιο µε τη βοήθεια του word αλλά το όνοµα του αρχείου θα είναι «spiti.doc». Το αρχείο θα πρέπει να βρίσκεται και πάλι στον κατάλογο Α:\>TAM1\TAM5>. Το αρχείο θα περιέχει τα παρακάτω:

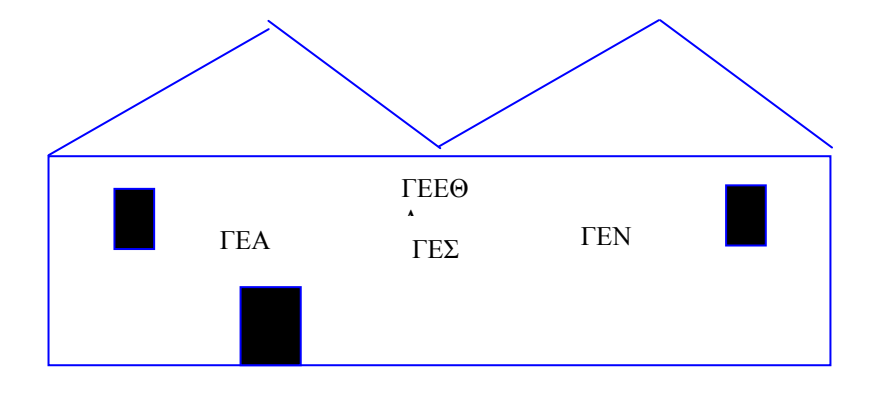

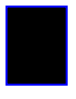

Με τη βοήθεια του υπολογιστή που υπάρχει στον υπολογιστή σας γράψτε το αποτέλεσμα της παρακάτω πράξης (2 \* tan30°) +  $(8^2 + 9^{\text{-}1})^{1/2}$ .

......................................................................

### ΘΕΜΑ **3**<sup>ο</sup>

### **: (32** µονάδες**)**

∆ηµιουργήστε στο Word το κείµενο της πίσω σελίδας και αποθηκεύστε το στη δισκέτα σας µε το όνοµα **test1.doc**.. Το αρχείο αυτό να αποθηκευτεί στον κατάλογο Α:\> tam2\tam8>

Σε όλο το κείµενο να εφαρµοσθούν περιθώρια σελίδας 2 εκ. δεξιά, 2 εκ. αριστερά, 1,9 εκ. πάνω και 1,9 εκ. κάτω. Ο προσανατολισµός του εγγράφου να είναι οριζόντιος.

Στο κείµενο να εφαρµοσθεί εσοχή παραγράφου 0,8 εκ. δεξιά και 0,8 εκ. αριστερά. ενώ στον πίνακα να υπάρχει εσοχή παραγράφου 0 εκ. δεξιά και 0 εκ. αριστερά

Στο κείµενο να εφαρµοσθεί διάστιχο ακριβώς 14 στιγµές.

Στο κυρίως κείµενο να εφαρµοσθεί πλήρη στοίχιση. Οι τίτλοι να έχουν στοίχιση στο κέντρο. Οι κεφαλίδες να έχουν στοίχιση στο κέντρο. Τα δεδοµένα του πίνακα να έχουν στοίχιση αριστερά. Η αρίθµηση των σελίδων να γίνει µε στοίχιση δεξιά. Οι υπόλοιπες στοιχίσεις όπως φαίνονται στο κείµενο.

Θα χρησιµοποιήστε τη γραµµατοσειρά Times New Roman Greek, 12 στιγµών για το κυρίως κείµενο, 14 στιγµών για το κείµενο των τίτλων και 8 στιγµών για το κείµενο των κεφαλίδων και των αριθµών των σελίδων.

Η σκίαση να γίνει 25% µε αυτόµατα χρώµατα.

Για το περίγραµµα όπου υπάρχει στο κείµενο και στις κεφαλίδες να χρησιµοποιηθεί πάχος γραµµής 2 1/4 στιγµές. Στον πίνακα υπάρχει και διπλό περίγραµµα πάχους 1 1/2.

Στο αρχίγραµµα να περιληφθούν 2 γραµµές.

Σε όλο το κείµενο να γίνει ορθογραφία και αυτόµατος συλλαβισµός

Στο ιστόγραµµα να χρησιµοποιηθούν τα δεδοµένα που δίνονται στο πίνακα. Να µπουν υπόµνηµα, τίτλοι στους άξονες. Τα χρώµατα των στηλών επιλέξτε ότι θέλετε εσείς. Το ιστόγραµµα θα γίνει µε τη βοήθεια εισαγωγής αντικειµένου 'Microsoft Graph 5.0'

Κατά τα άλλα το κείµενο να µορφοποιηθεί όπως φαίνεται στη φωτοτυπία που ακολουθεί.